# **Flask-Stormpath Documentation**

*Release 0.4.6*

**Stormpath, Inc.**

September 06, 2016

#### Contents

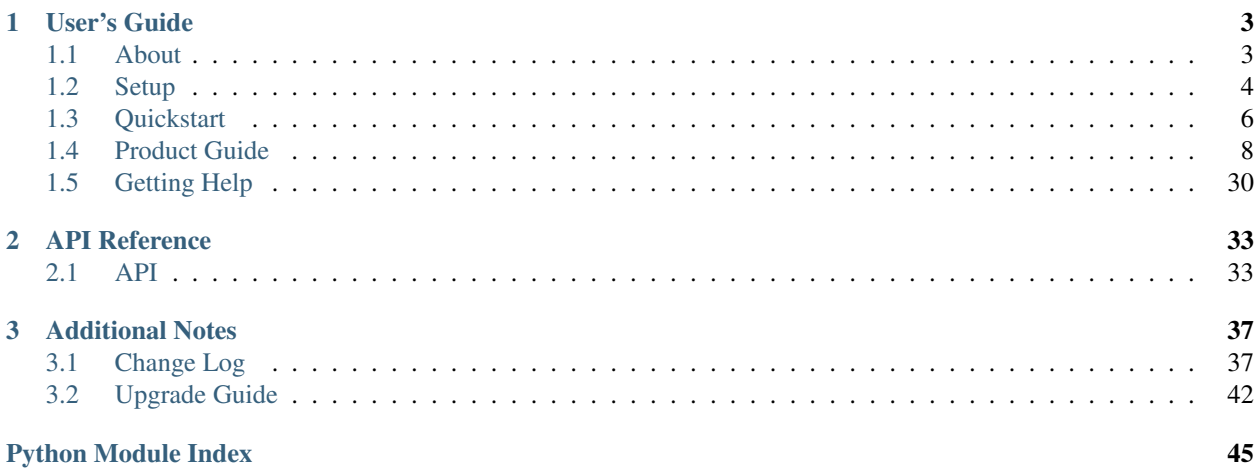

Flask-Stormpath is an extension for [Flask](http://flask.pocoo.org/) that makes it *incredibly* simple to add users and user data to your application. It aims to completely abstract away all user registration, login, authentication, and authorization problems, and make building secure websites painless. And the best part? You don't even need a database!

Note: Unfortunately, this library will NOT work on Google App Engine due to the [requests](http://stackoverflow.com/questions/9604799/can-python-requests-library-be-used-on-google-app-engine) module not working :(

# **User's Guide**

<span id="page-6-0"></span>This part of the documentation will show you how to get started with Flask-Stormpath. If you're a new Flask-Stormpath user, start here!

# <span id="page-6-1"></span>**1.1 About**

Not sure if Flask-Stormpath is for you? Read along, and I'll help you decide whether or not Flask-Stormpath is a good fit for your project!

### **1.1.1 What is Stormpath?**

[Stormpath](https://stormpath.com/) is an API service for creating and managing user accounts. Stormpath allows you to do things like:

- Create user accounts.
- Edit user accounts.
- Store user data with each account.
- Create groups and roles.
- Assign users various permissions (groups, roles, etc.).
- Handle complex authentication and authorization patterns.
- Log users in via social login with [Facebook](https://www.facebook.com/) and [Google](https://www.google.com/) OAuth.
- Cache user information for quick access.
- Scale your application as you get more users.
- Securely store your users and user data in a central location.

In the backend, what Stormpath does is provide a simple REST API for storing user accounts. For instance, if you wanted to create a new user account given an email address and password, you could send Stormpath an HTTP POST request and Stormpath would create a new user account for you, and store it securely on Stormpath's cloud service.

In addition to allowing you to create users, Stormpath also allows you to store custom data with each user account. Let's say you want to store a user's birthday – you can send Stormpath an HTTP POST request to the user's account and store *any* variable JSON data (birthdays, images, movies, links, etc.). This information is encrypted in transit and at rest, ensuring your user data is secure.

# **1.1.2 Who Should Use Stormpath**

Stormpath is a great service, but it's not for everyone!

Firstly, Stormpath is only oriented around website users right now. This means that if you're building an API only application, Stormpath won't be a good fit.

If you're building a website, however (where you expect to register and log in users), keep reading!

You might want to use Stormpath if:

- You want to make user creation, management, and security as simple as possible (you can get started with Flask-Stormpath with only one line of code *excluding settings*)!
- User security is a top priority. We're known for our security.
- Scaling your userbase is a potential problem (Stormpath handles scaling your users transparently).
- You need to store custom user data along with your user's basic information (email, password).
- You would like to have automatic email verification for new user accounts.
- You would like to configure and customize password strength rules.
- You'd like to keep your user data separate from your other applications to increase platform stability / availability.
- You are building a service oriented application, in which multiple independent services need access to the same user data.
- You are a big organization who would like to use Stormpath, but need to host it yourself (Stormpath has an on-premise system you can use internally).

#### Basically, Stormpath is a great match for applications of any size where security, speed, and simplicity are top priorities.

You might **NOT** want to use Stormpath if:

- You are building an application that does not need user accounts.
- Your application is meant for internal-only usage.
- You aren't worried about user data / security much.
- You aren't worried about application availability / redundancy.
- You want to roll your own custom user authentication.

If you don't need Stormpath, you might want to check out [Flask-Login](http://flask-login.readthedocs.org/en/latest/) (which Flask-Stormpath uses behind the scenes to handle sessions).

Want to use Stormpath? OK, great! Let's get started!

# <span id="page-7-0"></span>**1.2 Setup**

This section covers the basic setup you need to perform in order to get started with Flask-Stormpath.

# **1.2.1 Create a Stormpath Account**

Now that you've decided to use Stormpath, the first thing you'll want to use is create a new Stormpath account: <https://api.stormpath.com/register>

# **1.2.2 Create an API Key Pair**

Once you've created a new account, create a new API key pair by logging into your dashboard and clicking the "Create an API Key" button. This will generate a new API key for you, and prompt you to download your keypair.

Note: Please keep the API key pair file you just downloaded safe! These two keys allow you to make Stormpath API requests, and should be properly protected, backed up, etc.

Once you've downloaded your *apiKey.properties* file, save it in your home directory in a file named *~/.stormpath/apiKey.properties*. To ensure no other users on your system can access the file, you'll also want to change the file's permissions. You can do this by running:

\$ chmod go-rwx ~/.stormpath/apiKey.properties

# **1.2.3 Create a Stormpath Application**

Next, you'll want to create a new Stormpath Application.

Stormpath allows you to provision any number of "Applications". An "Application" is just Stormpath's term for a project.

Let's say you want to build a few separate websites. One site named "dronewars.com", and another named "carswap.com". In this case, you'd want to create two separate Stormpath Applications, one named "dronewars" and another named "carswap". Each Stormpath Application should represent a real life application of some sort.

The general rule is that you should create one Application per website (or project). Since we're just getting set up, you'll want to create a single Application.

To do this, click the "Applications" tab in the Stormpath dashboard, then click "Register an Application" and follow the on-screen instructions.

Note: Use the default options when creating an Application, this way you'll be able to create users in your new Application without issue.

Now that you've created an Application, you're ready to plug Flask-Stormpath into your project!

# **1.2.4 Bonus: Create a Directory**

As you might have noticed, Stormpath also has something called "Directories". When you created an Application in the previous step, Stormpath automatically created a new Directory for you.

You can think of Directories in Stormpath as buckets of user accounts. Every user account that you create on Stormpath will belong to a Directory. Directories hold unique groups of users.

In most situations, your Stormpath Application will have a single Directory associated with it which is where all of your users will go. In some situations, however, you might want to create additional Directories (or share a Directory between multiple Applications).

Let's say you have two separate websites (*and therefore, two separate Stormpath Applications*): "dronewars.com" and "carswap.com". If you wanted both of your websites to share the same user accounts (*so that if a user signs up on dronewars.com they can use their same login on carswap.com*), you could accomplish that by having a single Directory, and mapping it to both of your Stormpath Applications.

Directories are useful for sharing and segmenting users in more complex authentication scenarios.

<span id="page-9-2"></span>You can read more about Stormpath Directories here: <http://docs.stormpath.com/rest/product-guide/#directories>

Note: Stormpath has multiple types of "Directories". There are: "Cloud Directories", "Mirror Directories", "Facebook Directories" and "Google Directories".

Cloud Directories hold *typical* user accounts.

Facebook and Google Directories allow you to automatically create Stormpath user accounts for both Facebook and Google users (using social login). Social login will be covered in detail later on.

Mirror Directories are used for syncing with [Active Directory](http://en.wikipedia.org/wiki/Active_Directory) and [LDAP](http://en.wikipedia.org/wiki/Lightweight_Directory_Access_Protocol) services (most people don't ever need these).

#### **1.2.5 Install the Package**

Now that you've got a Stormpath account all setup and ready to go, all that's left to do before we can dive into the code is install the [Flask-Stormpath](https://pypi.python.org/pypi/Flask-Stormpath) package from [PyPI.](https://pypi.python.org/pypi)

To install Flask-Stormpath, you'll need [pip.](http://pip.readthedocs.org/en/latest/) You can install the latest version of Flask-Stormpath by running:

\$ pip install Flask-Stormpath

If you'd like to upgrade to the latest version of Flask-Stormpath (*maybe you have an old version installed*), you can run:

\$ pip install -U Flask-Stormpath

To force an upgrade.

Note: Flask-Stormpath is currently *only* compatible with Python 2.7. We will be adding Python 3 support in the near future.

# <span id="page-9-1"></span><span id="page-9-0"></span>**1.3 Quickstart**

Now that we've got all the prerequisites out of the way, let's take a look at some code! Integrating Flask-Stormpath into an application can take as little as 1 minute!

#### **1.3.1 Initialize Flask-Stormpath**

To initialize Flask-Stormpath, you need to create a  $StormpathManager$  and provide some Flask settings.

You can do this in one of two ways:

1. Pass your Flask app into the [StormpathManager](#page-36-2) directly:

```
from flask.ext.stormpath import StormpathManager
app = Flask(\underline{\hspace{1cm}}name \underline{\hspace{1cm}})stormpath_manager = StormpathManager(app)
```
2. Lazily initialize your *[StormpathManager](#page-36-2)* (this is useful if you have a factory function creating your Flask application):

```
from flask.ext.stormpath import StormpathManager
stormpath_manager = StormpathManager()
# some code which creates your app
stormpath_manager.init_app(app)
```
The  $StormpathManager$  is what initializes Stormpath, grabs configuration information, and manages sessions / user state. It is the base of all Flask-Stormpath functionality.

# **1.3.2 Specify Your Credentials**

Now that you have your manager configured, you need to supply some basic configuration variables to make things work:

```
app.config['SECRET_KEY'] = 'someprivatestringhere'
app.config['STORMPATH_API_KEY_FILE'] = '/path/to/apiKey.properties'
app.config['STORMPATH_APPLICATION'] = 'myapp'
```
Or, if you prefer to use environment variables to specify your credentials, you can do that easily as well:

```
from os import environ
app.config['SECRET_KEY'] = 'someprivatestringhere'
app.config['STORMPATH_API_KEY_ID'] = environ.get('STORMPATH_API_KEY_ID')
app.config['STORMPATH_API_KEY_SECRET'] = environ.get('STORMPATH_API_KEY_SECRET')
app.config['STORMPATH_APPLICATION'] = environ.get('STORMPATH_APPLICATION')
```
Note: The STORMPATH\_API\_KEY\_ID and STORMPATH\_API\_KEY\_SECRET variables can be found in the apiKey.properties file you downloaded in the previous step.

The STORMPATH\_APPLICATION variable should be the name of your Stormpath application created in the Setup docs. "dronewars", for instance.

The SECRET\_KEY variable should be a random string – this is used by Flask internally for securing sessions – make sure this isn't easily guessable!

Note: Please don't hardcode your API key information into your source code! To keep your credentials safe and secret, we recommend storing these credentials in environment variables or keeping your apiKey.properties file out of version control.

# **1.3.3 Testing It Out**

If you followed the two steps above, you will now have fully functional registration, login, and logout functionality active on your site!

Don't believe me? Test it out! Start up your Flask web server now, and I'll walk you through the basics:

• Navigate to /register. You will see a registration page. Go ahead and enter some information. You should be able to create a user account. Once you've created a user account, you'll be automatically logged in, then redirected back to the root URL (/, by default).

- <span id="page-11-1"></span>• Navigate to /logout. You will now be logged out of your account, then redirected back to the root URL (/, by default).
- Navigate to /login. You will see a login page. You can now re-enter your user credentials and log into the site again.

Wasn't that easy?!

Note: You probably noticed that you couldn't register a user account without specifying a sufficiently strong password. This is because, by default, Stormpath enforces certain password strength rules on your Stormpath Directories.

If you'd like to change these password strength rules (or disable them), you can do so easily by visiting the [Stormpath](https://api.stormpath.com/ui/dashboard) [dashboard,](https://api.stormpath.com/ui/dashboard) navigating to your user Directory, then changing the "Password Strength Policy".

# <span id="page-11-0"></span>**1.4 Product Guide**

This product guide covers more advanced Flask-Stormpath usage. You can selectively jump around from topic-to-topic to discover all the neat features that Flask-Stormpath provides!

#### **1.4.1 Enforce User Authentication**

Now that we've seen how easy it is to register, login, and logout users in your Flask app, let's see how simple it is to restrict views to logged-in users only.

Let's say you have a simple view which should only be accessible to users who have logged in. Below is a code sample which shows how easy it is to restrict access to your view:

```
from flask.ext.stormpath import login_required
@app.route('/secret')
@login_required
def secret():
    return 'secret information here'
```
The  $login\_regular$  () decorator makes it really easy to enforce user authentication on your views.

If you try to visit the /secret URL and you're not logged in, you'll be redirected to: /login?next=%2Fsecret. If you then enter your credentials and log in – you'll be immediately redirected back to the page you were trying to access: /secret.

Note: If you have TESTING set to True in your Flask settings, this decorator will *NOT* enforce authentication. This is done to simplify unit testing.

#### **1.4.2 Enforce User Authorization**

Stormpath supports extremely complex authorization rules. This section aims to provide a basic introduction to Flask-Stormpath's authorization enforcement (this topic is covered in-depth later on).

The main authorization resource in Stormpath is the Group. A Stormpath Group is a named resource (*admins, developers, paid users, free users, etc.*) which can be assigned to any number of user accounts.

Let's say you're building a site that has three tiers of users: free users, paid users, and admins. In this case, you'd want to create three Stormpath Groups: free users, paid users, and admins.

Let's quickly take a look at how we can create and assign a Group to a  $User$ :

```
>>> directory = stormpath_manager.application.default_account_store_mapping.account_store
>>> free_users = directory.groups.create({'name': 'free users'})
>>> paid_users = directory.groups.create({'name': 'paid users'})
>>> admins = directory.groups.create({'name': 'admins'})
>>> # Put the current user into the 'Free Users' group.
>>> user.add_group(free_users)
```
Now that we've created our Groups, and also added our [User](#page-36-3) to the "free users" group – let's see how we can enforce different types of authorization on our  $Use \, r$  using the  $groups\_required$  () decorator:

```
from flask.ext.stormpath import groups_required
@app.route('/admins')
@groups_required(['admins'])
def admins_only():
    """A top-secret view only accessible to admins."""
    pass
```
If the  $Useer()$  tries to visit /admins, they'll get redirected to the login page and won't be able to access the view.

What if we wanted to build a view only accessible to users who are both free users and admins? In this case we could just list both required Groups:

```
@app.route('/free_and_admins')
@groups_required(['free users', 'admins'])
def free_users_and_admins_only():
    """Only free users and admins can access this view."""
   pass
```
Now that you've seen how you can require a  $User()$  to be a member of multiple Groups, let's take a look at how you can enforce selective Group membership:

```
@app.route('/any_user')
@groups_required(['free users', 'paid users', 'admins'], all=False)
def any_user():
    """A view accessible to any user, but only if they're logged in."""
```
The view above lists three Groups, and sets the all parameter to False – signifying that a  $Use \tau$  must be a member of at least one of the list Groups in order to gain access.

Note: If you have TESTING set to True in your Flask settings, this decorator will *NOT* enforce authentication. This is done to simplify unit testing.

#### **1.4.3 Restrict Session Duration / Expiration**

Another thing people commonly want to do is restrict how long a user can be logged in without activity before being forced to log into their account again.

As of the latest Flask-Stormpath release, this is now possible!

You can easily change the default session / cookie expiration by modifying the STORMPATH\_COOKIE\_DURATION setting:

```
from datetime import timedelta
app.config['STORMPATH_COOKIE_DURATION'] = timedelta(minutes=30)
```
By default, sessions / cookies will not expire for a year (out of convenience).

#### **1.4.4 Access User Data**

Let's take a quick look at how we can access user data from a custom view.

Let's say we've defined a simple view that should simply display a user's email address. We can make use of the magical [user](#page-38-0) context variable to do this:

```
from flask.ext.stormpath import login_required, user
@app.route('/email')
@login_required
def name():
    return user.email
```
The [user](#page-38-0) context allows you to directly interact with the current [User](#page-36-3) model. This means you can perform *any* action on the [User](#page-36-3) model directly.

For more information on what you can do with a [User](#page-36-3) model, please see the Python SDK documentation: <http://docs.stormpath.com/python/product-guide/#accounts>

Let's say you want to change a user's given\_name (*first name*). You could easily accomplish this with the following code:

```
>>> user.given_name = 'Randall'
>>> user.save()
```
As you can see above, you can directly modify  $User$  attributes, then persist any changes by running user. save ().

#### **1.4.5 Working With Custom User Data**

In addition to managing basic user fields, Stomrpath also allows you to store up to 10MB of JSON information with each user account!

Instead of defining a database table for users, and another database table for user profile information – with Stormpath, you don't need either!

Let's take a look at how easy it is to store custom data on a  $User$  model:

```
>>> user.custom_data['somefield'] = 'somevalue'
>>> user.custom_data['anotherfield'] = {'json': 'data'}
>>> user.custom_data['woot'] = 10.202223
>>> user.save()
>>> user.custom_data['woot']
10.202223
>>> del user.custom_data['woot']
>>> user.save()
```

```
>>> user.custom_data['woot']
Traceback (most recent call last):
  File "<stdin>", line 1, in <module>
KeyError: 'woot'
```
As you can see above – storing custom information on a  $Use *r*$  account is extremely simple!

# **1.4.6 Customize Redirect Logic**

As you might have already noticed by playing around with the registration and login pages – when you first register or log into an account, you'll be immediately redirected to the URL /.

This is actually a configurable setting – you can easily modify this default redirect URL by adding the following config setting:

app.config['STORMPATH\_REDIRECT\_URL'] = '/dashboard'

You can also redirect users to different URL after they register by adding this config setting:

app.config['STORMPATH\_REGISTRATION\_REDIRECT\_URL'] = '/thank-you'

If this setting is not set, users will be redirected to STORMPATH\_REDIRECT\_URL after registration.

This allows you to build nicer apps as you can do stuff like redirect newly registered users to a tutorial, dashboard, or something similar.

Note: If a user visits a page which has restricted access, they'll be redirected to the login page. Once the user logs in, they'll be immediately redirected back to whatever page they were initially trying to access (this behavior overrides the STORMPATH\_REDIRECT\_URL setting).

### **1.4.7 Customize User Registration Fields**

In many cases you might want to change the fields you collect when a user registers. Let's customize the fields we ask for when a user registers!

Every user you register ends up getting stored in Stormpath as an [Account](http://docs.stormpath.com/rest/product-guide/#accounts) object. Accounts in Stormpath have several fields you can set:

- username
- email (required)
- password (required)
- given\_name (required) also known as "first name"
- middle name
- surname (required) also known as "last name"

By default, the built-in registration view that Flask-Stormpath ships with gets you a registration page that looks like this:

 $\leftarrow \rightarrow$  C | localhost:5000/register

 $\mathbb{Q}$   $\mathbb{Q}_0$   $\mathbb{R}$   $\otimes$   $\bigcirc$   $f$ ?  $\equiv$ 

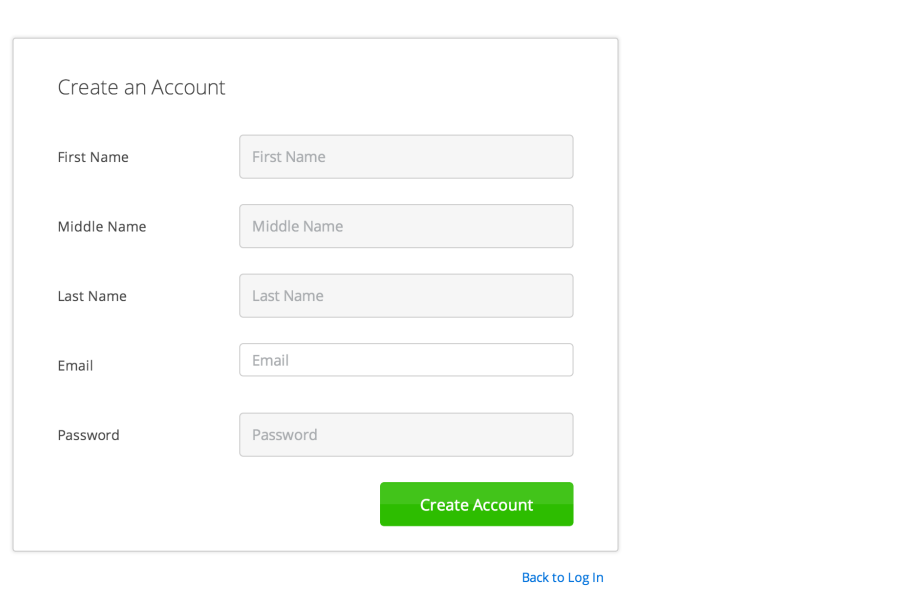

As you can see, it includes the given\_name, middle\_name, surname, email, and password fields by default. All of these fields are required, with the exception of middle\_name.

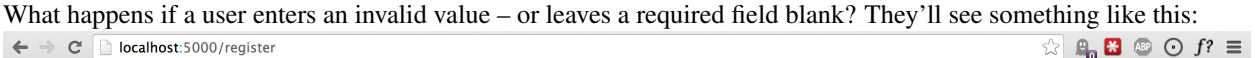

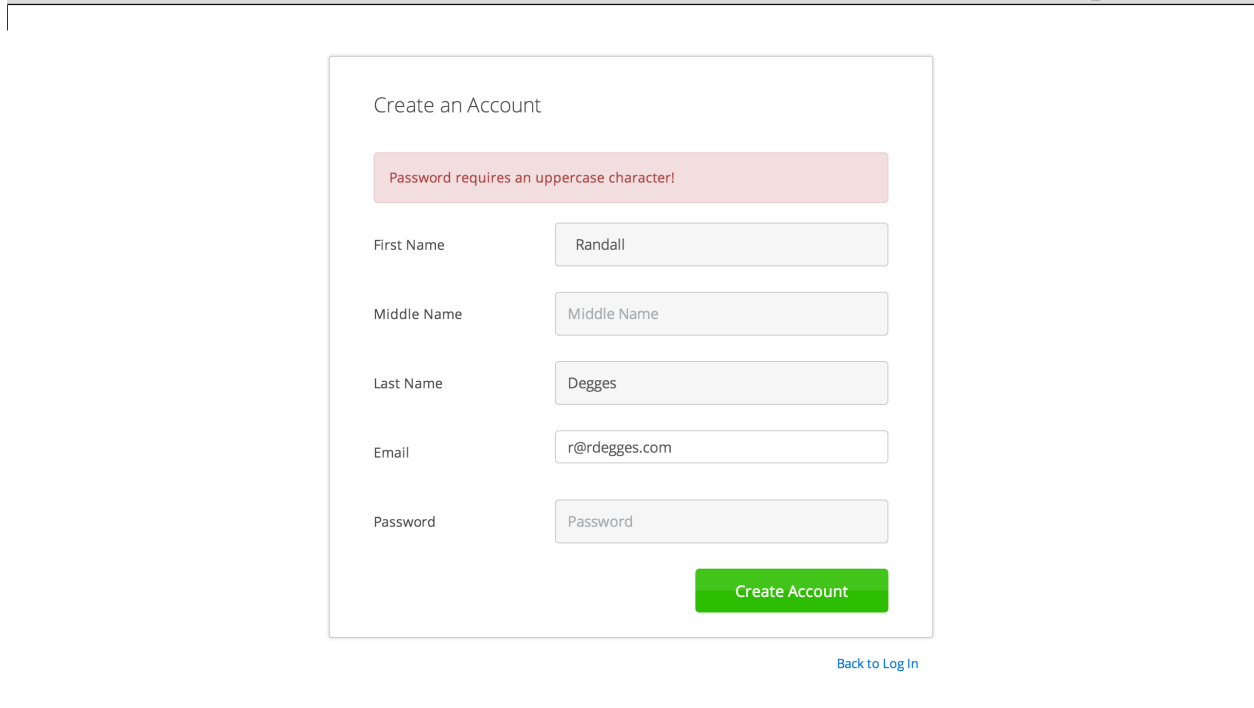

But what if you want to force the user to enter a value for middle name? Doing so is easy! Flask-Stormpath is highly customizable, and allows you to easily control which fields are accepted, and which fields are required.

To require a user to enter a middle name field, set the following value in your Flask app config:

app.config['STORMPATH\_REQUIRE\_MIDDLE\_NAME'] = True

Now go ahead and give it a try – if you attempt to create a new user and don't specify a middle name, you'll see an error!

But what if you wanted to only accept email and password? By using the STORMPATH\_ENABLE\_ $*$  and STORMPATH\_REQUIRE\_\* settings in your Flask app, you can completely customize which fields are accepted (*and required*)! Now, remove the STORMPATH\_REQUIRE\_MIDDLE\_NAME setting and add the following in its place:

```
app.config['STORMPATH_ENABLE_GIVEN_NAME'] = False
app.config['STORMPATH_ENABLE_MIDDLE_NAME'] = False
app.config['STORMPATH_ENABLE_SURNAME'] = False
```
If you refresh the registration page, you'll now see a form that only accepts email and password! Not bad, right?

Note: If you explicitly disable the given name and surname fields as shown above, those fields will automatically receive the value 'Anonymous' (as they are required by Stormpath).

We're currently working to make these fields optional on Stormpath's side.

Want to keep everything as default, except make first and last name optional for the user? All you'd have to do is:

```
app.config['STORMPATH_REQUIRE_GIVEN_NAME'] = False
app.config['STORMPATH_REQUIRE_SURNAME'] = False
```
Lastly, it's also simple to add in a username field (either required or optional). Just like the examples above, you can use the ENABLE and REQUIRE settings to control the registration behavior:

```
app.config['STORMPATH_ENABLE_USERNAME'] = True
app.config['STORMPATH_REQUIRE_USERNAME'] = False
```
And that's it!

### **1.4.8 Customize User Login Fields**

If you visit your login page (/login), you will see (*by default*), two input boxes: one for email and one for password.

While this is fine for most purposes, sometimes you might want to let users log in with a username or email (especially if your site collects username during registration).

Doing this is simple: by enabling the STORMPATH\_ENABLE\_USERNAME setting you'll not only make the username field available on the registration page, but also on the login page (so users can log in by entering either their username or email and password).

To enable username support, just set the following config variable:

```
app.config['STORMPATH_ENABLE_USERNAME'] = True
```
You should now see the following on your login page:

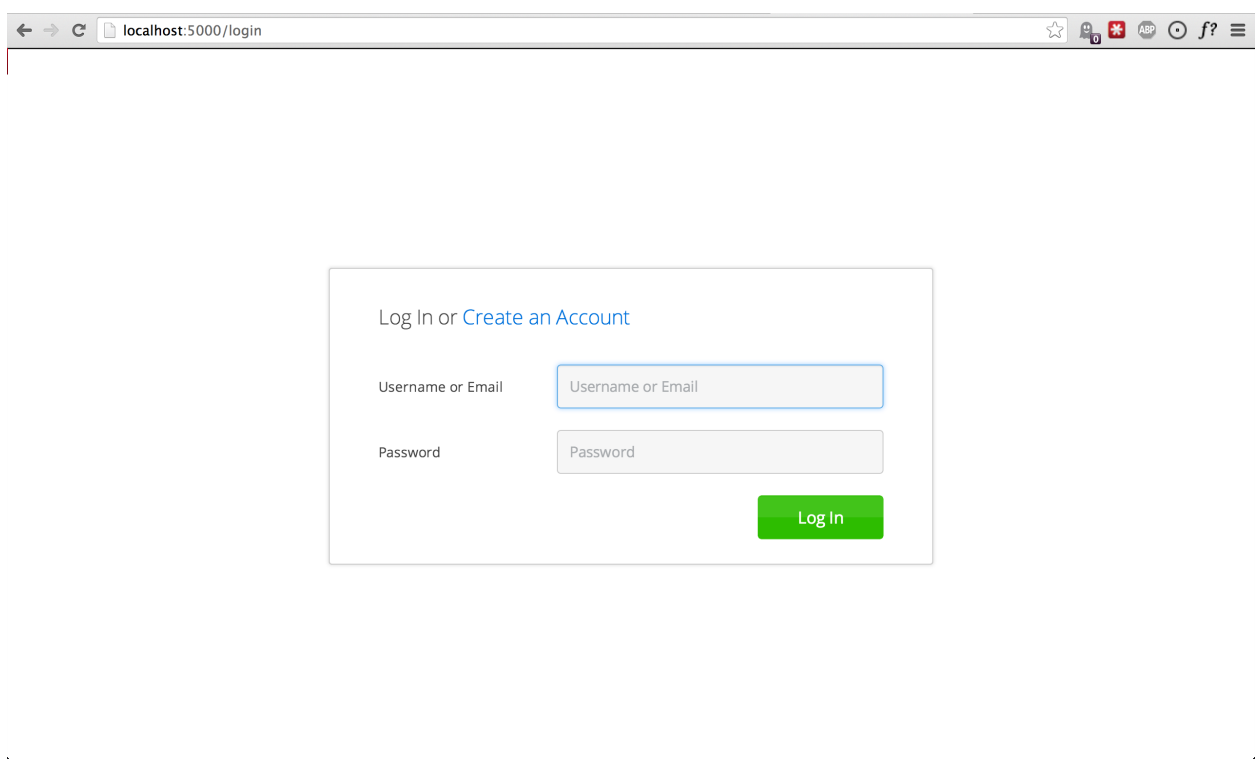

Note: In the example above we didn't set the STORMPATH\_REQUIRE\_USERNAME field to True – if we did, this would ensure that when a new user registers for the site, they must pick a username.

The STORMPATH\_REQUIRE\_USERNAME field has no effect on the login page.

# **1.4.9 Customize User Registration, Login, and Logout Routes**

By default, Flask-Stormpath automatically enables three separate views and routes:

- /register the registration view
- /login the login view
- /logout the logout view

Customizing the built-in URL routes is quite simple. There are several config variables you can change to control these URL mappings. To change them, just modify your app's config.

- STORMPATH\_REGISTRATION\_URL default: /register
- STORMPATH\_LOGIN\_URL default: /login
- STORMPATH\_LOGOUT\_URL default: /logout

If you were to modify your config such that:

app.config['STORMPATH\_REGISTRATION\_URL'] = '/welcome'

Then visit /welcome, you'd see your registration page there, instead!

### **1.4.10 Customize the Templates**

Although I personally find our registration and login pages to be incredibly good looking – I realize that you might not share my same design passion!

Flask-Stormpath was built with customizability in mind, and makes it very easy to build your own custom registration and login templates.

Let's start by looking at the built-in templates: [https://github.com/stormpath/stormpath](https://github.com/stormpath/stormpath-flask/tree/develop/flask_stormpath/templates/flask_stormpath)[flask/tree/develop/flask\\_stormpath/templates/flask\\_stormpath](https://github.com/stormpath/stormpath-flask/tree/develop/flask_stormpath/templates/flask_stormpath)

Here's a quick rundown of what each template is for:

- base.html is the base template that the registration and login templates extend. It provides a basic [bootstrap](http://getbootstrap.com/) based layout, with a couple of blocks for customizing the child templates.
- facebook\_login\_form.html is a simple standalone template that includes a Facebook login button (*for social login, which is covered later on in the guide*).
- google\_login\_form.html is a simple standalone template that includes a Google login button (*for social login, which is covered later on in the guide*).
- login.html is the login page. It has some logic to flash error messages to the user if something fails, and also dynamically determines which input boxes to display based on the app's settings.
- register.html is the registration page. It has some logic to flash error messages to the user if something fails, and also dynamically determines which input boxes to display based on the app's settings.

If you're comfortable with [Jinja2,](http://jinja.pocoo.org/docs/) you can copy these templates to your project directly, and customize them yourself. If you're not already a super Flask guru, continue reading!

#### **The Most Basic Templates**

Let's say you want to build your own, fully customized registration and login templates – no problem!

The first thing you need to do is create two templates in the templates directory of your project.

First, copy the following code into templates/register.html:

```
<form method="post">
  {{ form.hidden_tag() }}
  {# This bit of code displays a list of error messages if anything bad happens. #}
  {% with messages = get_flashed_messages() %}
    {% if messages %}
      \langle 11 \rangle{% for message in messages %}
          <li>{{ message }}</li>
        {% endfor %}
      \langle/ul>
    \{\frac{6}{6} \text{ endif } \frac{6}{6}\}{% endwith %}
  {# This block of code renders the desired input boxes for registering users. #}
  {% if config['STORMPATH_ENABLE_USERNAME'] %}
    {% if config['STORMPATH_REQUIRE_USERNAME'] %}
      {{ form.username(placeholder='Username', required='true') }}
    {% else %}
      {{ form.username(placeholder='Username') }}
    {% endif %}
  {% endif %}
```

```
{% if config['STORMPATH_ENABLE_GIVEN_NAME'] %}
    {% if config['STORMPATH_REQUIRE_GIVEN_NAME'] %}
      {{ form.given_name(placeholder='First Name', required='true') }}
    {% else %}
     {{ form.given_name(placeholder='First Name') }}
   {% endif %}
  {% endif %}
  {% if config['STORMPATH_ENABLE_MIDDLE_NAME'] %}
   {% if config['STORMPATH_REQUIRE_MIDDLE_NAME'] %}
      {{ form.middle_name(placeholder='Middle Name', required='true') }}
    {% else %}
     {{ form.middle_name(placeholder='Middle Name') }}
   {% endif %}
  {% endif %}
  {% if config['STORMPATH_ENABLE_SURNAME'] %}
    {% if config['STORMPATH_REQUIRE_SURNAME'] %}
      {{ form.surname(placeholder='Last Name', required='true') }}
    {% else %}
     {{ form.surname(placeholder='Last Name') }}
    {% endif %}
  {% endif %}
  {{ form.email(placeholder='Email', required='true', type='email') }}
 {{ form.password(placeholder='Password', required='true', type='password') }}
 <button type="submit">Create Account</button>
</form>
```
The simple template you see above is the most basic possible registration page. It's using [Flask-WTF](https://flask-wtf.readthedocs.org/en/latest/) to render the form fields, but everything other than that is all standard – nothing special happening.

Next, copy the following code into templates/login.html:

```
{# Display errors (if there are any). #}
{% with messages = get_flashed_messages() %}
  {% if messages %}
    <ul>
      {% for message in messages %}
        <li>{{ message }}</li>
      {% endfor %}
    \langleul>
  {% endif %}
{% endwith %}
{# Render the login form. #}
<form method="post">
  {{ form.hidden_tag() }}
  {% if config['STORMPATH_ENABLE_USERNAME'] %}
   {{ form.login(placeholder='Username or Email', required='true') }}
  {% else %}
   {{ form.login(placeholder='Email', required='true') }}
  {% endif %}
  {{ form.password(placeholder='Password', required='true') }}
  <button type="submit">Log In</button>
</form>
{# If social login is enabled, display social login buttons. #}
{% if config['STORMPATH_ENABLE_FACEBOOK'] or config['STORMPATH_ENABLE_GOOGLE'] %}
  <p>Or, log in using a social provider.</p>
  {% if config['STORMPATH_ENABLE_FACEBOOK'] %}
```

```
{% include "flask_stormpath/facebook_login_form.html" %}
 {% endif %}
 {% if config['STORMPATH_ENABLE_GOOGLE'] %}
   {% include "flask_stormpath/google_login_form.html" %}
 {% endif %}
{% endif %}
```
This is the most basic login template possible (it also includes support for social login, which is covered later in this guide).

#### **Update Template Paths**

Now that you've got the simplest possible templates ready to go, let's activate them! In your app's config, you'll need to specify the path to your new templates like so:

```
app.config['STORMPATH_REGISTRATION_TEMPLATE'] = 'register.html'
app.config['STORMPATH_LOGIN_TEMPLATE'] = 'login.html'
```
That will tell Flask-Stormpath to render the templates you created above instead of the built-in ones!

Now, if you open your browser and checkout /register and /login, you should see something like the following:  $\epsilon \rightarrow c$  D localhost:5000/register  $\circledcirc$   $\circledcirc$   $\circledcirc$   $\circledcirc$   $f$ ?  $\equiv$ 

First Name Middle Name Last Name Email Password Create Account

 $\leftarrow$   $\rightarrow$  C' Diocalhost:5000/login

Password Log In Email

BAM! That wasn't so bad, was it? You now have your own customized registration and login templates – all you need to do now is design them the way you want!

### **1.4.11 Disable the Built-in Views**

If for some reason you want to write your own registration, login, and logout views (not recommended), you can easily disable all of the automatic functionality described above by modifying your app config and adding the following:

```
app.config['STORMPATH_ENABLE_REGISTRATION'] = False
app.config['STORMPATH_ENABLE_LOGIN'] = False
app.config['STORMPATH_ENABLE_LOGOUT'] = False
```
#### **1.4.12 Use Password Reset**

As of Flask-Stormpath 0.2.6, it is now possible to easily enable a "Password Reset Workflow", which allows your users to reset their passwords automatically.

We highly encourage you to use this feature, as it provides a simple and secure way to allow your users to reset their passwords without hassle.

#### **Configure the Workflow**

The first thing you need to do to enable "Password Reset" functionality in your Flask app is visit the [Directory](https://api.stormpath.com/v#!directories) [Dashboard](https://api.stormpath.com/v#!directories) and select your default user directory.

Next, you should see several options in a tab. You will want to click the "Workflows" button. Once you've landed on this page, you'll then want to click the "show" link to the right of the "Password Reset" header. This section allows you to configure your "Password Reset" settings.

 $\circledcirc$  a<sub>n</sub> **B**  $\circledcirc$  of  $f$  =

On this page, the only thing you need to change is the "Base URL" setting at the top. You need to set this to be: https://mysite.com/forgot/change, substituting in your own website address.

For instance, if your site lives at https://www.mysite.com, you'll want to set "Base URL" to https://www.mysite.com/forgot/change.

This URL determines where a user will be redirected after attempting to reset their password on your website. If you're testing things out locally, you can also set this to a local URL (eg: http://localhost:5000/forgot/change).

After setting "Base URL", you can also adjust any of the other settings below – you can customize the email templates that are used to email the user, and a variety of other options.

When you're finished customizing the "Password Reset Workflow", be sure to hit the "Update" button at the bottom of the page.

#### **Enable Password Reset in Your App**

Now that you've configured the "Password Reset" settings on Stormpath's side, you need to configure your Flask application to enable password reset.

You can do this easily by modifying your application config like so:

```
app.config['STORMPATH_ENABLE_FORGOT_PASSWORD'] = True
```
And... That's all you have to do!

#### **Test it Out**

Now that you've fully enabled password reset functionality in your app, open up the login page in your Flask app and check it out! You should see a "Forgot Password?" link below the login form which looks like this:

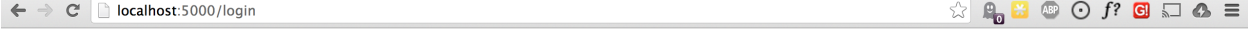

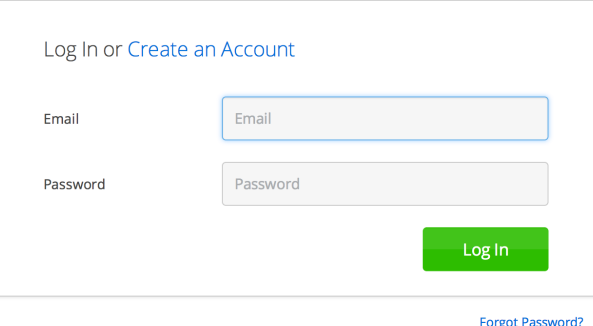

If you click the "Forgot Password?" link, you'll be brought to a password reset page that looks like this:

 $\leftarrow \rightarrow C$  Dlocalhost:5000/forgot

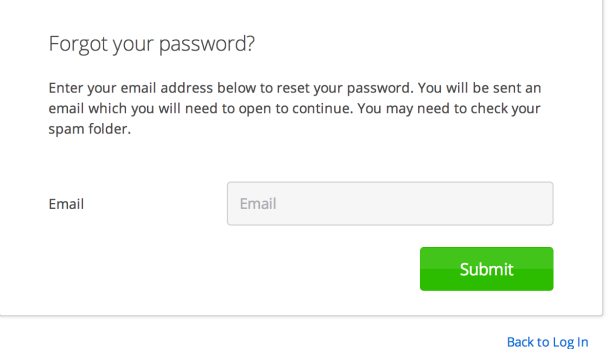

After filling in their email address, a user will see the following page:  $\leftarrow \rightarrow C$  D localhost:5000/forgot

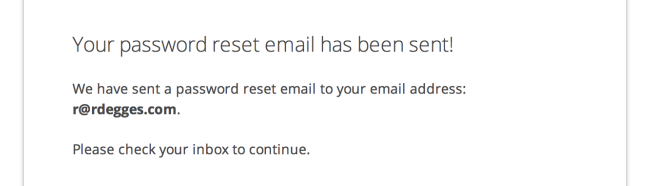

Then, depending on your "Password Reset Workflow" configuration, the user will see an email that looks like the following:

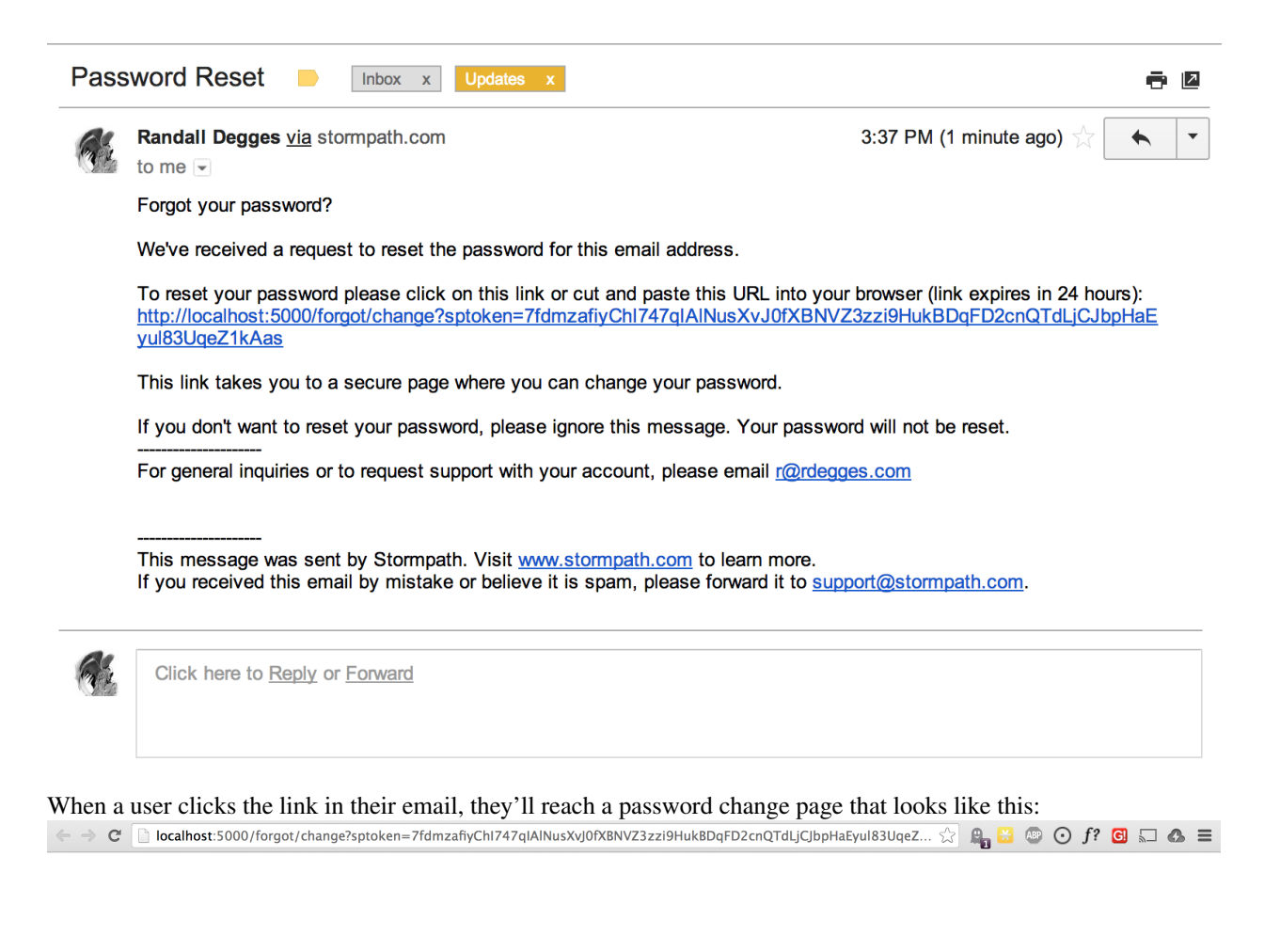

![](_page_24_Picture_47.jpeg)

And lastly, once a user changes their password successfully, they'll be automatically logged into their account, then redirected to the main page of your site (whatever URL is set as STORMPATH\_REDIRECT\_URL in your configuration). They'll also be shown this page for a few seconds to let them know the change was successful:

← → C B localhost:5000/forgot/change?sptoken=7fdmzafiyChI747qIAlNusXvJ0fXBNVZ3zzi9HukBDqFD2cnQTdLjCJbpHaEyul83UqeZ... ☆ 鳥品 © f? B コ △ 三

Password Change Complete!

Your password has been changed, and you have been logged into your account. You will be redirected back to the site in 5 seconds.

Not bad, right?

#### **Customization**

Much like all other Flask-Stormpath features, the password reset feature is completely customizable.

You can easily change the password reset templates by modifying the following configuration variables, respectively:

- STORMPATH\_FORGOT\_PASSWORD\_TEMPLATE The template which is shown when a user clicks the "Forgot Password?" link on the login page.
- STORMPATH\_FORGOT\_PASSWORD\_EMAIL\_SENT\_TEMPLATE The template which is shown after a user has successfully requested a password reset.
- STORMPATH\_FORGOT\_PASSWORD\_CHANGE\_TEMPLATE The template which is shown to a user after they've clicked the link in their email. This template allows the user to change their password.
- STORMPATH\_FORGOT\_PASSWORD\_COMPLETE\_TEMPLATE The template which is shown after the user has successfully reset their account password.

If you'd like to override the default templates, you should take a look at the ones included with Flask-Stormpath here: [https://github.com/stormpath/stormpath-flask/tree/master/flask\\_stormpath/templates/flask\\_stormpath](https://github.com/stormpath/stormpath-flask/tree/master/flask_stormpath/templates/flask_stormpath) and use these as a base for your own templates.

### **1.4.13 Use Facebook Login**

Now that we've covered the basics: let's add Facebook Login support to your app! Stormpath makes it very easy to support social login with Facebook.

In the next few minutes I'll walk you through *everything* you need to know to support Facebook login with your app.

#### **Create a Facebook App**

The first thing you need to do is log into the [Facebook Developer Site](https://developers.facebook.com/) and create a new Facebook App.

You can do this by visiting the [Facebook Developer Site](https://developers.facebook.com/) and click the "Apps" menu at the top of the screen, then select the "Create a New App" button. You should see something like the following:  $\frac{1}{2}$ 

![](_page_26_Picture_86.jpeg)

Go ahead and pick a "Display Name" (usually the name of your app), and choose a category for your app. Once you've done this, click the "Create App" button.

#### **Specify Allowed URLs**

The next thing we need to do is tell Facebook what URLs we'll be using Facebook Login from.

From the app dashboard page you're on, click the "Settings" tab in the left menu, then click the "Add Platform" button near the bottom of the page. When prompted, select "Website" as your platform type.

In the "Site URL" box, enter your private and public root URLs. This should be something like "http://localhost:5000" or "http://mysite.com". *If you want to allow Facebook Login from multiple URLs (local development, production, etc.) you can just click the "Add Platform" button again and enter another URL.*

Lastly, click the "Save Changes" button to save the changes.

Your settings should now look something like this:

![](_page_27_Picture_105.jpeg)

#### **Configure Your Flask App**

Now that we've created a new Facebook App and configured our URLs – we need to enter our Facebook App secrets into our Flask app so that Flask-Stormpath knows about them.

You can find your Facebook App ID and Secret on your App dashboard page, at the top of the screen.

In your app's config, you'll want to add the following settings (*don't forget to substitute in the proper credentials!*):

```
from os import environ
app.config['STORMPATH_ENABLE_FACEBOOK'] = True
app.config['STORMPATH_SOCIAL'] = {
    'FACEBOOK': {
        'app_id': environ.get('FACEBOOK_APP_ID'),
        'app_secret': environ.get('FACEBOOK_APP_SECRET'),
    }
}
```
These two settings: STORMPATH\_ENABLE\_FACEBOOK and STORMPATH\_SOCIAL work together to tell Flask-Stormpath to enable social login support for Facebook, as well as provide the proper credentials so things work as expected.

Note: We recommend storing your credentials in environment variables (as shown in the example above). Please don't hard code secret credentials into your source code!

#### **Test it Out**

Now that you've plugged your Facebook credentials into Flask-Stormpath, social login should already be working!

Open your Flask app in a browser, and try logging in by visiting the login page  $( /login)$ . If you're using the default login page included with this library, you should see the following:

![](_page_28_Picture_56.jpeg)

You now have a fancy new Facebook enabled login button! Try logging in! When you click the new Facebook button you'll be redirected to Facebook, and prompted to accept the permissions requested:  $\leftarrow$   $\rightarrow$  C | | localhost:5000/login  $\boxed{\mathbb{Q}} \mathbb{Q} \mathbb{Q} \mathbb{Q} \oplus \mathbb{Q} \text{ if } i \equiv$ 

![](_page_28_Picture_4.jpeg)

After accepting permissions, you'll be immediately redirected back to your website at the URL specified by STORMPATH\_REDIRECT\_URL in your app's settings.

Simple, right?!

# **1.4.14 Use Google Login**

Google Login is incredibly popular – let's enable it!

In the next few minutes I'll walk you through *everything* you need to know to support Google login with your app.

#### **Create a Google Project**

The first thing you need to do is log into the [Google Developer Console](https://console.developers.google.com/project) and create a new Google Project.

You can do this by visiting the [Developer Console](https://console.developers.google.com/project) and clicking the "Create Project" button. You should see something like the following:

![](_page_29_Picture_94.jpeg)

Go ahead and pick a "Project Name" (usually the name of your app), and (*optionally*) a "Project ID".

#### **Enable Google Login**

Now that you've got a Google Project – let's enable Google Login. The way Google Projects work is that you have to selectively enable what functionality each Project needs.

From your [Console Dashboard](https://console.developers.google.com/project) click on your new Project, then in the side panel click on the "APIs & auth" menu option.

Now, scroll through the API list until you see "Google+ API", then click the "OFF" button next to it to enable it. You should now see the "Google+ API" as "ON" in your API list:

![](_page_30_Picture_63.jpeg)

#### **Create OAuth Credentials**

The next thing we need to do is create a new OAuth client ID. This is what we'll use to handle user login with Google.

From your [Console Dashboard](https://console.developers.google.com/project) click the "APIs & auth" menu, then click on the "Credentials" sub-menu.

You should see a big red button labeled "Create New Client ID" near the top of the page – click that.

You'll want to do several things here:

- 1. Select "Web application" for your "Application Type".
- 2. Remove everything from the "Authorized Javascript Origins" box.
- 3. Add the URL of your site (both publicly and locally) into the "Authorized Redirect URI" box, with the /google suffix. This tells Google where to redirect users after they've logged in with Google.

In the end, your settings should look like this:

![](_page_31_Picture_103.jpeg)

Once you've specified your settings, go ahead and click the "Create Client ID" button.

Lastly, you'll want to take note of your "Client ID" and "Client Secret" variables that should now be displayed onscreen. We'll need these in the next step.

#### **Configure Your Flask App**

Now that we've created a new Google Project and generated OAuth secrets – we can now enter these secrets into our Flask app so that Flask-Stormpath knows about them.

In your app's config, you'll want to add the following settings (*don't forget to substitute in the proper credentials!*):

```
from os import environ
app.config['STORMPATH_ENABLE_GOOGLE'] = True
app.config['STORMPATH_SOCIAL'] = {
    'GOOGLE': {
        'client_id': environ.get('GOOGLE_CLIENT_ID'),
        'client_secret': environ.get('GOOGLE_CLIENT_SECRET'),
    }
}
```
These two settings: STORMPATH\_ENABLE\_GOOGLE and STORMPATH\_SOCIAL work together to tell Flask-Stormpath to enable social login support for Google, as well as provide the proper credentials so things work as expected.

Note: We recommend storing your credentials in environment variables (as shown in the example above). Please don't hard code secret credentials into your source code!

### **Test it Out**

Now that you've plugged your Google credentials into Flask-Stormpath, social login should already be working!

![](_page_32_Picture_40.jpeg)

![](_page_32_Picture_41.jpeg)

You now have a fancy new Google enabled login button! Try logging in! When you click the new Google button you'll be redirected to Google, and prompted to select your Google account:

![](_page_32_Picture_42.jpeg)

After selecting your account you'll then be prompted to accept any permissions, then immediately redirected back to your website at the URL specified by STORMPATH\_REDIRECT\_URL in your app's settings.

Simple, right?!

### **1.4.15 Enable Caching**

The best kind of websites are fast websites. Flask-Stormpath includes built-in support for caching. You can currently use either:

- A local memory cache (*default*).
- A [memcached](http://memcached.org/) cache.
- A [redis](http://redis.io/) cache.

All can be easily configured using configuration variables.

There are several configuration settings you can specify to control caching behavior.

Here's an example which shows how to enable caching with redis:

```
from stormpath.cache.redis_store import RedisStore
app = Flask(\underline{name})app.config['STORMPATH_CACHE'] = {
    'store': RedisStore,
    'store_opts': {
        'host': 'localhost',
        'port': 6379
    }
}
stormpath_manager = StormpathManager(app)
```
Here's an example which shows how to enable caching with memcached:

```
from stormpath.cache.memcached_store import MemcachedStore
app = Flask(\underline{\hspace{2cm}}name \underline{\hspace{2cm}})app.config['STORMPATH_CACHE'] = {
    'store': MemcachedStore,
     'store_opts': {
         'host': 'localhost',
          'port': 11211,
    }
}
stormpath_manager = StormpathManager(app)
```
If no cache is specified, the default, MemoryStore, is used. This will cache all resources in local memory.

For a full list of options available for each cache backend, please see the official [Caching Docs](https://docs.stormpath.com/python/product-guide/#caching) in our Python library.

# <span id="page-33-0"></span>**1.5 Getting Help**

Have a question you can't find an answer to? Things not working as expected? We can help!

All of the official Stormpath client libraries (including this one!) are officially supported by Stormpath's incredibly amazing-and-hip support team!

If you have a question, or need in-depth technical help, you can drop us an email anytime: [support@stormpath.com](mailto:support@stormpath.com)

If you visit our website [\(https://stormpath.com/\)](https://stormpath.com/), you can also click the "Chat with us!" button near the bottom right of the page to chat with us live, in real-time!

And lastly, we're always available via Twitter as well! We're [@gostormpath](https://twitter.com/gostormpath) on Twitter.

# **API Reference**

<span id="page-36-4"></span><span id="page-36-0"></span>If you are looking for information on a specific function, class or method, this part of the documentation is for you.

# <span id="page-36-1"></span>**2.1 API**

This part of the documentation documents all the public classes, functions, and API details in Flask-Stormpath. This documentation is auto generated, and is always a good up-to-date reference.

### **2.1.1 Configuration**

<span id="page-36-2"></span>class flask.ext.stormpath.**StormpathManager**(*app=None*)

This object is used to hold the settings used to communicate with Stormpath. Instances of [StormpathManager](#page-36-2) are not bound to specific apps, so you can create one in the main body of your code and then bind it to your app in a factory function.

#### **client**()

Lazily load the Stormpath Client object we need to access the raw Stormpath SDK.

```
application()
```
Lazily load the Stormpath Application object we need to handle user authentication, etc.

#### **login\_view**()

Return the user's Flask-Login login view, behind the scenes.

static **load\_user**(*account\_href*)

Given an Account href (a valid Stormpath Account URL), return the associated User account object (or None).

Returns The User object or None.

### **2.1.2 Models**

<span id="page-36-3"></span>class flask.ext.stormpath.**User**(*client*, *href=None*, *properties=None*, *query=None*, *expand=None*) The base User object.

This can be used as described in the Stormpath Python SDK documentation: <https://github.com/stormpath/stormpath-sdk-python>

**get\_id**()

Return the unique user identifier (in our case, the Stormpath resource href).

```
is_active()
```
A user account is active if, and only if, their account status is 'ENABLED'.

**is\_anonymous**()

We don't support anonymous users, so this is always False.

**is\_authenticated**()

All users will always be authenticated, so this will always return True.

```
classmethod from_login(login, password)
```
Create a new User class given a login (*email* or *username*), and password.

If something goes wrong, this will raise an exception – most likely – a *StormpathError* (flask\_stormpath.StormpathError).

### **2.1.3 Decorators**

<span id="page-37-1"></span>flask.ext.stormpath.**groups\_required**(*groups*, *all=True*)

This decorator requires that a user be part of one or more Groups before they are granted access.

#### **Parameters**

- **groups**  $(i$  *i*st) (required) A list of Groups to restrict access to. A group can be:
	- A Group object.
	- A Group name (as a string).
	- A Group href (as a string).
- **all**  $(boo1)$  (optional) Should we ensure the user is a member of every group listed? Default: True. If this is set to False, we'll let the user into the view if the user is part of at least one of the specified groups.

Usage:

```
@groups_required(['admins', 'developers'])
def private_view():
    '''Only admins and developers will be able to visit this page.'''
   return 'hi!'
```
<span id="page-37-0"></span>flask.ext.stormpath.**login\_required**(*func*)

If you decorate a view with this, it will ensure that the current user is logged in and authenticated before calling the actual view. (If they are not, it calls the LoginManager.unauthorized callback.) For example:

```
@app.route('/post')
@login_required
def post():
    pass
```
If there are only certain times you need to require that your user is logged in, you can do so with:

```
if not current_user.is_authenticated:
    return current_app.login_manager.unauthorized()
```
...which is essentially the code that this function adds to your views.

It can be convenient to globally turn off authentication when unit testing. To enable this, if the application configuration variable *LOGIN\_DISABLED* is set to *True*, this decorator will be ignored.

**Parameters func** (*function*) – The view function to decorate.

# <span id="page-38-1"></span>**2.1.4 Request Context**

```
flask.ext.stormpath.user()
```
Acts as a proxy for a werkzeug local. Forwards all operations to a proxied object. The only operations not supported for forwarding are right handed operands and any kind of assignment.

Example usage:

```
from werkzeug.local import Local
l = Local()# these are proxies
request = l('request')user = l('user')from werkzeug.local import LocalStack
_response_local = LocalStack()
# this is a proxy
response = _response_local()
```
Whenever something is bound to l.user / l.request the proxy objects will forward all operations. If no object is bound a RuntimeError will be raised.

To create proxies to Local or LocalStack objects, call the object as shown above. If you want to have a proxy to an object looked up by a function, you can (as of Werkzeug 0.6.1) pass a function to the LocalProxy constructor:

session = LocalProxy(**lambda**: get\_current\_request().session)

Changed in version 0.6.1: The class can be instanciated with a callable as well now.

# **Additional Notes**

<span id="page-40-0"></span>This part of the documentation covers changes between versions and upgrade information, to help you migrate to newer versions of Flask-Stormpath easily.

Flask-Stormpath is made available under the [Apache License, Version 2.0.](http://www.apache.org/licenses/LICENSE-2.0.html) In short, you can do pretty much whatever you want!

# <span id="page-40-1"></span>**3.1 Change Log**

All library changes, in descending order.

### **3.1.1 Version 0.4.6**

#### Released on September 6, 2016.

- Raising a clear error message when Flask-Stormpath fails to find the Stormpath Application. This makes the debugging experience simpler for new developers.
- Replacing deprecated from flask.ext.xxx import syntax to work with new Flask release.
- Making error strings UTF-8.
- Handling errors in templates in a better way.
- Adding Python 3 support.
- Upgrading Stormpath dependency to latest release.
- Upgrading oauth2client dependency to latest release.
- Upgrading blinker dependency to latest release.
- Upgrading Flask-Login dependency to latest release.

# **3.1.2 Version 0.4.5**

#### Released on April 22, 2016.

- Upgrading facebook-sdk dependency.
- Providing Facebook support for hosts which require outbound HTTP proxying.
- Fixing styling issue with CSS forms.

# **3.1.3 Version 0.4.4**

#### Released on August 31, 2015.

• Upgrading the Stormpath dependency to the latest release.

# **3.1.4 Version 0.4.3**

#### Released on August 25, 2015.

- Adding in some test fixes.
- Adding in signals for user creation, updating, and deleting.
- Upgrading the Stormpath library to the latest release.

# **3.1.5 Version 0.4.2**

#### Released on June 12, 2015.

- Adding notes about TESTING = True for clarity.
- Fixing error handling error in the 'forgot password' feature. If a user tried to change their password to something that didn't match the password strength rules, they'd get a 500.

# **3.1.6 Version 0.4.1**

#### Released on May 19, 2015.

• Adding 'profile' scope as a default requested scope for Google login. This allows us to get a user's first and last name in addition to their email address. Thanks to [@stauffec](https://github.com/stauffec) for the contribution!

# **3.1.7 Version 0.4.0**

#### Released on April 15, 2015.

• Adding new setting: STORMPATH\_REGISTRATION\_REDIRECT\_URL. This lets users specify where they'd like to redirect a *newly registered user*.

# **3.1.8 Version 0.3.9**

#### Released on March 27, 2015.

• Removing python 3 compatibility (*due to pip bug with Facebook SDK*). This will be back soon once we find a workaround.

# **3.1.9 Version 0.3.8**

#### Released on March 26, 2015.

- Making the library 100% python 3 compatible!
- Fixing issue with error messages being flashed incorrectly.

# **3.1.10 Version 0.3.7**

#### Released on March 2, 2015.

• Fixing exception handling error during password reset when an invalid email address is entered. Thanks [@ro](https://github.com/roengraft)[engraft](https://github.com/roengraft) for the report!

# **3.1.11 Version 0.3.6**

#### Released on February 16, 2015.

- Fixing minor issues in error handling in our registration and login views.
- Adding tests for error handling in our registration and login views.

### **3.1.12 Version 0.3.5**

#### Released on February 11, 2015.

• Upgrading dependencies.

### **3.1.13 Version 0.3.4**

#### Released on February 11, 2015.

- Upgrading our Stormpath python dependency. Lots of bugfixes / improvements included.
- Allowing users to customize the base Stormpath template via a new setting: STORMPATH\_BASE\_TEMPLATE.

### **3.1.14 Version 0.3.3**

#### Released on January 28, 2015.

• Upgrading our Stormpath python dependency. This gets us lots of bugfixes / speed improvements.

### **3.1.15 Version 0.3.2**

#### Released on January 27, 2015.

• Fixing issue with singletons. We were previously NOT using a client singleton, which means in-memory caching would not work :(

# **3.1.16 Version 0.3.1**

#### Released on December 23, 2014.

• Fixing critical issue where version info caused startup errors. The resolution is to remove dynamic versioning that depends on setup.py.

# **3.1.17 Version 0.3.0**

#### Released on December 8, 2014.

- Fixing minor issue with user agent.
- Updating stormpath dependency to latest release.
- Adding support for caching (*with local memory, memcached, and redis*).
- Adding caching docs.
- Dynamically handling library versions.

# **3.1.18 Version 0.2.9**

#### Released on November 7, 2014.

• Adding support for Google login's *hd* attribute.

### **3.1.19 Version 0.2.8**

#### Released on September 20, 2014.

• Fixing bug in forgot() view – the user object passed to the template wasn't an actual user object.

### **3.1.20 Version 0.2.7**

#### Released on September 10, 2014.

• Adding the ability to set a user's status when calling User.create().

# **3.1.21 Version 0.2.6**

#### Released on July 14, 2014.

• Adding in easy 'Password Reset' functionality. If a developer enables this functionality, users can easily reset their passwords securely. This feature is disabled by default.

### **3.1.22 Version 0.2.5**

#### Released on June 24, 2014.

• Fixing bug in built-in registration view. When new users registered, the first name would be inserted into the last name field.

### **3.1.23 Version 0.2.4**

#### Released on June 16, 2014.

- Fixing bug which affected the login page when *STORMPATH\_ENABLE\_REGISTRATION* was disabled.
- Fixing bug which affected the registration page when *STORMPATH\_ENABLE\_LOGIN* was disabled.

# **3.1.24 Version 0.2.3**

#### Released on May 22, 2014.

• Adding a proper user agent.

# **3.1.25 Version 0.2.2**

#### Released on May 20, 2014.

- Adding new setting: STORMPATH\_COOKIE\_DOMAIN. This allows users to specify which domain(s) the session cookie will be good for.
- Adding new setting: STORMPATH\_COOKIE\_DURATION. This allows users to specify how long a session will last (as a timedelta object).
- Adding docs on expiring sessions / cookies.

### **3.1.26 Version 0.2.1**

#### Released on May 16, 2014.

• Fixing bug in package: templates weren't being included.

### **3.1.27 Version 0.2.0**

#### Released on May 14, 2014.

- Adding customizable user settings.
- Adding support for social login via Gacebook.
- Adding support for social login via Facebook.
- Adding an automatic logout view.
- Adding an automatic login view.
- Adding an automatic registration view.
- Adding built-in routes for logout / login / register.
- Adding customizable registration / login pages.
- Adding built in templates for registration and login (with social included).
- Adding new documentation.

# **3.1.28 Version 0.1.0**

#### Released on March 26, 2014.

- Adding a simple way to create new user accounts via User.create().
- Adding documentation for new User.create() method.
- Adding a groups\_required decorator, which makes it easy to assert Group membership in views.
- Adding docs for new groups\_required decorator.

• Using the lastest Python SDK as a dependency.

# **3.1.29 Version 0.0.1**

#### Released on February 19, 2014.

- First release!
- Basic functionality.
- Basic docs.
- Lots to do!

# <span id="page-45-0"></span>**3.2 Upgrade Guide**

This page contains specific upgrading instructions to help you migrate between Flask-Stormpath releases.

### **3.2.1 Version 0.4.4 -> Version 0.4.5**

No changes needed!

### **3.2.2 Version 0.4.3 -> Version 0.4.4**

No changes needed!

# **3.2.3 Version 0.4.2 -> Version 0.4.3**

No changes needed!

### **3.2.4 Version 0.4.1 -> Version 0.4.2**

No changes needed!

### **3.2.5 Version 0.4.0 -> Version 0.4.1**

No changes needed!

### **3.2.6 Version 0.3.9 -> Version 0.4.0**

No changes needed!

### **3.2.7 Version 0.3.8 -> Version 0.3.9**

No changes needed!

# **3.2.8 Version 0.3.7 -> Version 0.3.8**

No changes needed!

# **3.2.9 Version 0.3.6 -> Version 0.3.7**

No changes needed!

# **3.2.10 Version 0.3.5 -> Version 0.3.6**

No changes needed!

**3.2.11 Version 0.3.4 -> Version 0.3.5**

No changes needed!

### **3.2.12 Version 0.3.3 -> Version 0.3.4**

No changes needed!

### **3.2.13 Version 0.3.2 -> Version 0.3.3**

No changes needed!

### **3.2.14 Version 0.3.1 -> Version 0.3.2**

No changes needed!

# **3.2.15 Version 0.3.0 -> Version 0.3.1**

No changes needed!

### **3.2.16 Version 0.2.9 -> Version 0.3.0**

No changes needed!

# **3.2.17 Version 0.2.8 -> Version 0.2.9**

No changes needed!

# **3.2.18 Version 0.2.7 -> Version 0.2.8**

No changes needed!

### **3.2.19 Version 0.2.6 -> Version 0.2.7**

No changes needed!

### **3.2.20 Version 0.2.5 -> Version 0.2.6**

No changes needed!

### **3.2.21 Version 0.2.4 -> Version 0.2.5**

No changes needed!

**3.2.22 Version 0.2.3 -> Version 0.2.4**

No changes needed!

### **3.2.23 Version 0.2.2 -> Version 0.2.3**

No changes needed!

### **3.2.24 Version 0.2.1 -> Version 0.2.2**

No changes needed!

### **3.2.25 Version 0.2.0 -> Version 0.2.1**

No changes needed!

### **3.2.26 Version 0.1.0 -> Version 0.2.0**

Version 0.2.0 is a feature release which includes a vast amount of library improvements.

In order to make a successful migration, you don't need to make any changes to your existing application.

# **3.2.27 Version 0.0.1 -> Version 0.1.0**

No changes needed!

Python Module Index

# <span id="page-48-0"></span>f

flask.ext.stormpath, [6](#page-9-1)

#### Index

# A

application() (flask.ext.stormpath.StormpathManager method), [33](#page-36-4)

# C

client() (flask.ext.stormpath.StormpathManager method), [33](#page-36-4)

# F

flask.ext.stormpath (module), [6,](#page-9-2) [8,](#page-11-1) [33](#page-36-4) from\_login() (flask.ext.stormpath.User class method), [34](#page-37-2)

# G

get\_id() (flask.ext.stormpath.User method), [33](#page-36-4) groups\_required() (in module flask.ext.stormpath), [34](#page-37-2)

# I

is\_active() (flask.ext.stormpath.User method), [33](#page-36-4) is\_anonymous() (flask.ext.stormpath.User method), [34](#page-37-2) is\_authenticated() (flask.ext.stormpath.User method), [34](#page-37-2)

# L

load\_user() (flask.ext.stormpath.StormpathManager static method), [33](#page-36-4) login\_required() (in module flask.ext.stormpath), [34](#page-37-2) login\_view() (flask.ext.stormpath.StormpathManager method), [33](#page-36-4)

# S

StormpathManager (class in flask.ext.stormpath), [33](#page-36-4)

# U

User (class in flask.ext.stormpath), [33](#page-36-4) user() (in module flask.ext.stormpath), [35](#page-38-1)